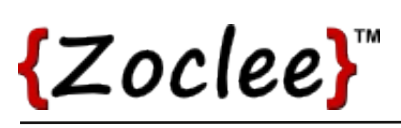

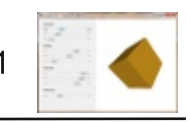

# **Tutorial 16: Materials**

Different types of materials reflects differently in light, and by applying material properties to your models you can greatly enhance the aesthetics of your scenes. In this tutorial we explore materials, how materials reacts to light, and how to use this knowledge in the programming of your applications.

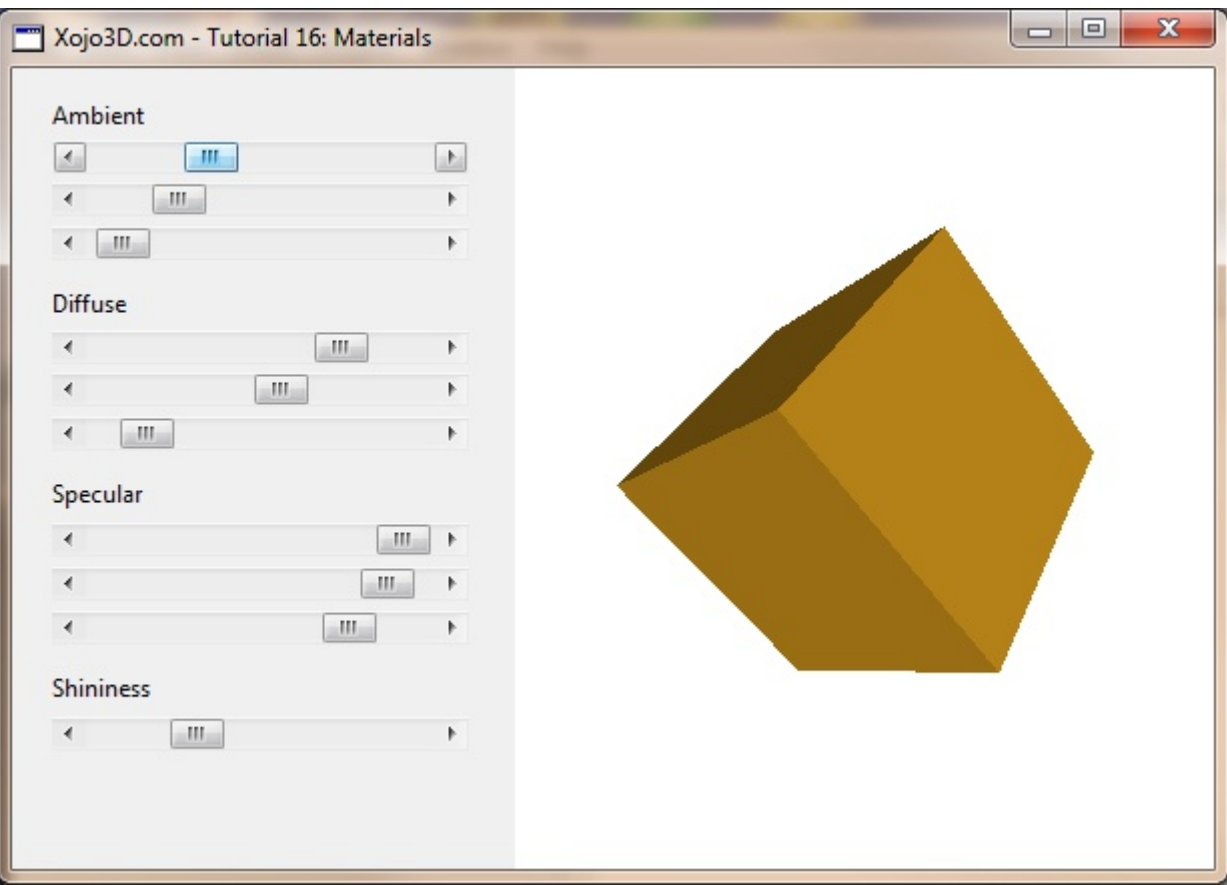

## **Tutorial 16: Materials**

www.xojo3d.com

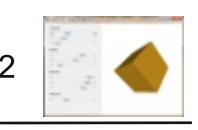

# **Theory**

Similar to light sources, a material has ambient, diffuse and specular properties. There is also an additional shininess value that comes into play with materials, which determines the width of the specular peak of the material. This effectively determines the brightness and size of the reflection on a material. A higher shininess value results in a more focused (smaller and brighter) highlight.

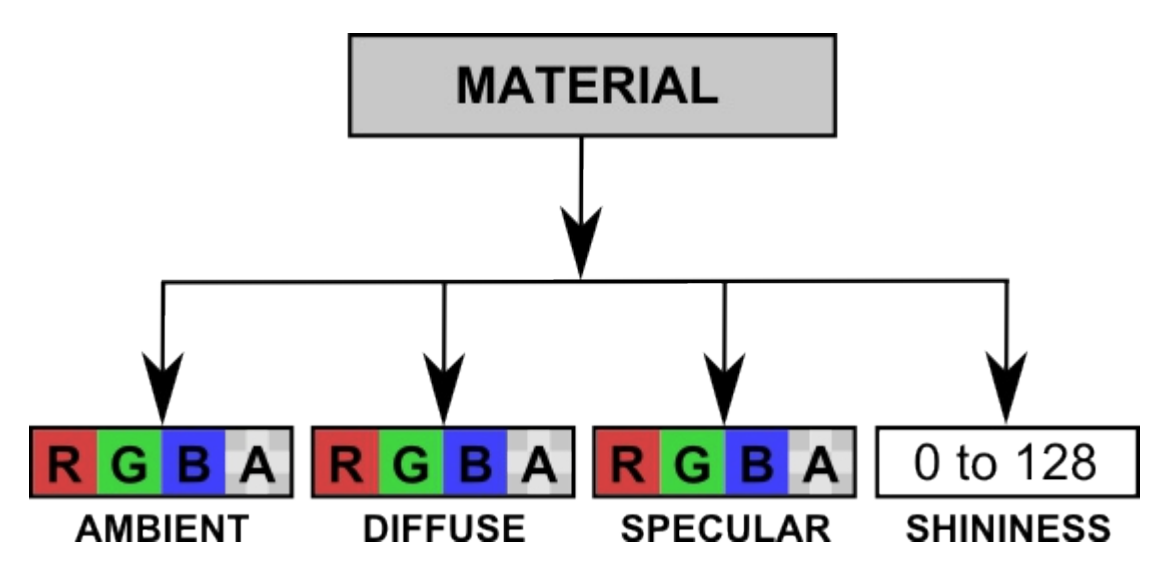

The shininess value is a floating point value between (and including) 0 and 128. The ambient, diffuse and specular components of the material are each broken down into red, green, blue and alpha (RGBA) values. These material properties determines how light affects the surface of a polygon during rendering.

The **ambient** colors define how the material appears when not in direct light. This value will typically be the same as the diffuse values.

The **diffuse** colors determine how the material reflects light. Essentially it defines what color the polygon will be when hit by light.

The specular colors is used in combination with the shininess value to determine how much a material shines when hit by light. A metal such as chrome for example, has a much higher shininess value than copper.

To help you get started with materials, the following table describes some common materials. All the alpha values are equal to 1 for these materials.

# **Tutorial 16: Materials**

www.xojo3d.com

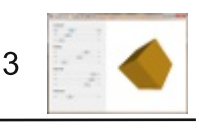

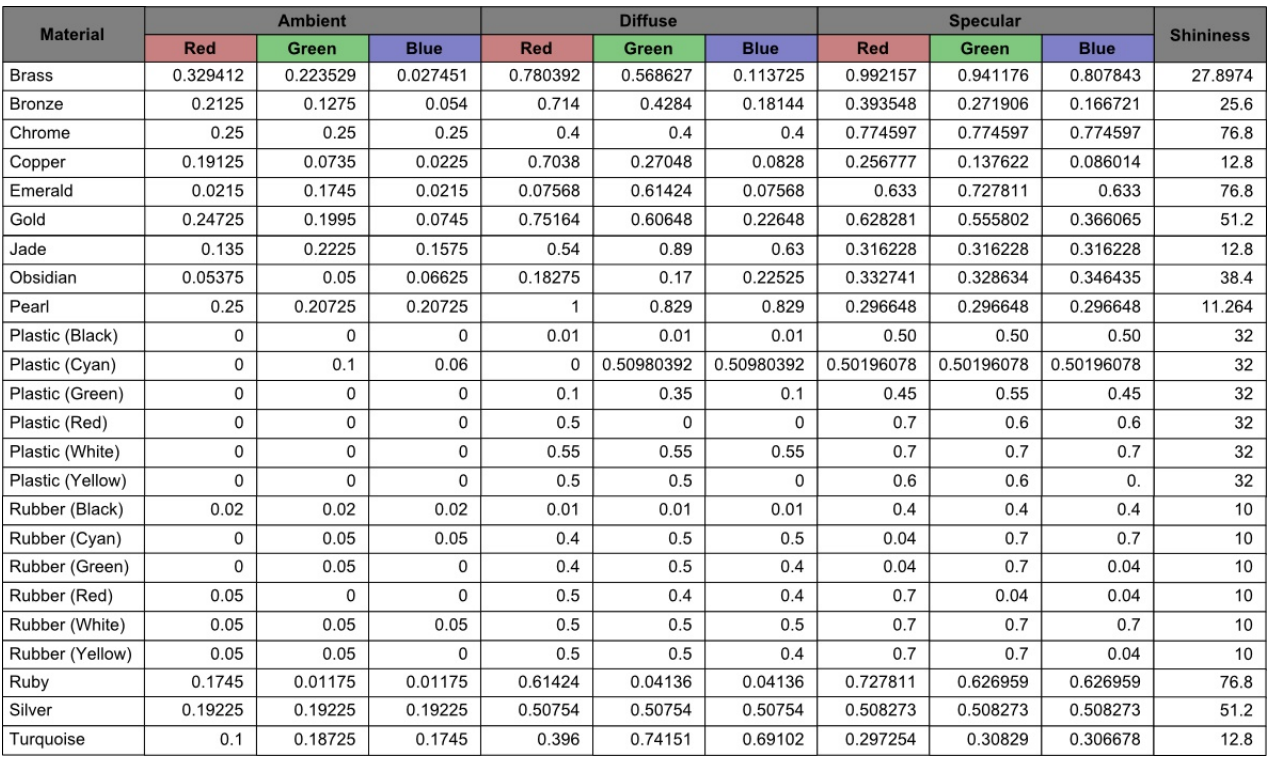

# **Tutorial Steps**

- 1. Create a new Xojo desktop project.
- 2. Save your project.
- 3. Import the X3Core module.

You can download the module from http://www.xojo3d.com/tutorials/tut016/x3core.zip.

4. Import the X3Test module.

You can download the module from http://www.xojo3d.com/tutorials/tut016/x3test.zip.

5. Configure the following controls:

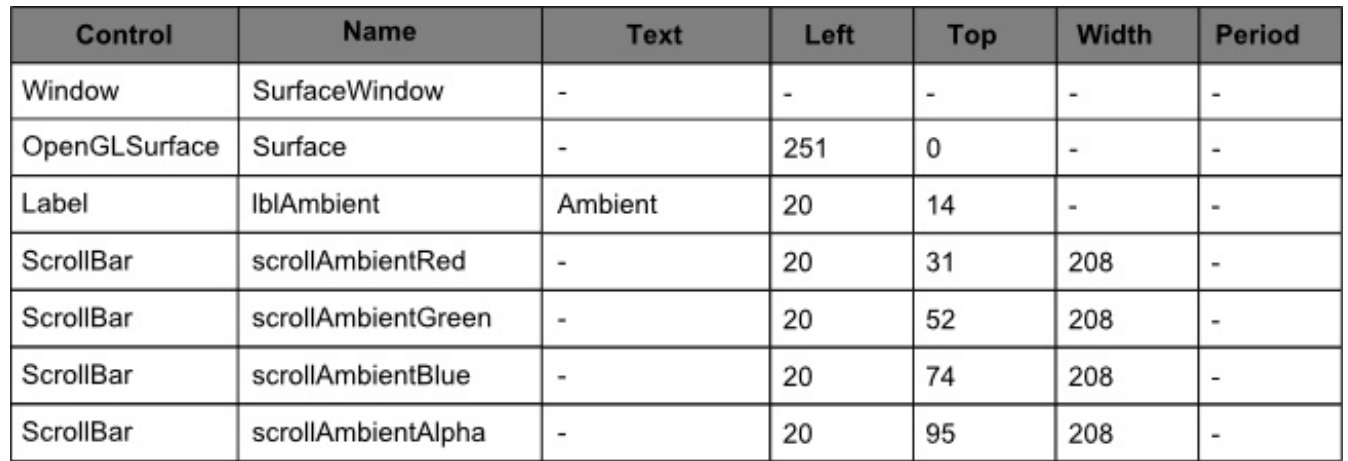

# **Tutorial 16: Materials**

#### www.xojo3d.com

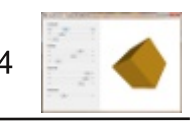

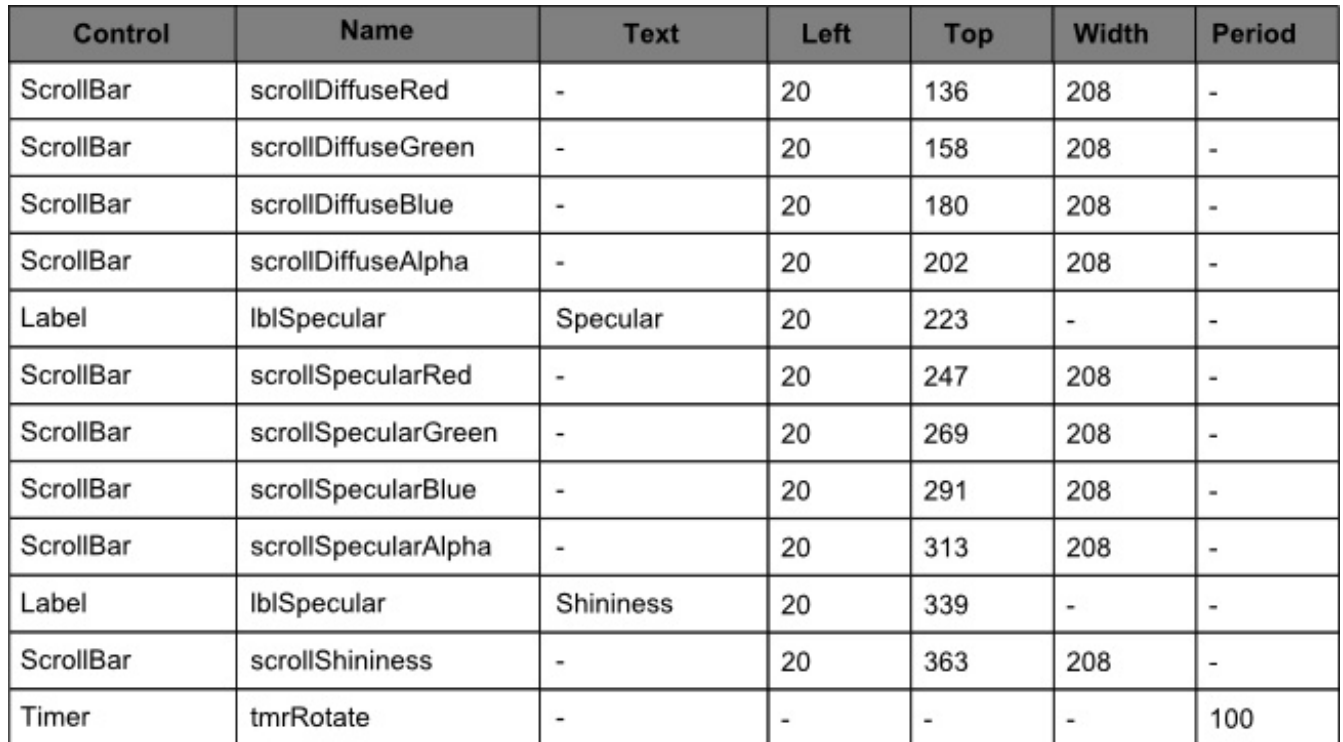

6. Position and size Surface to fill the window, and set its locking to left, top, bottom and right.

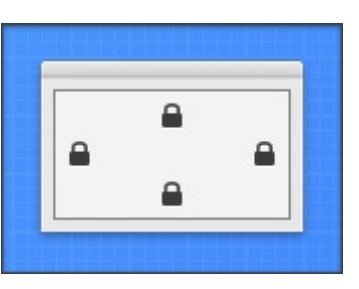

7. Add the following code to the SurfaceWindow. Paint event handler:

Surface.Render

8. Add the following code to the SurfaceWindow. Open event handler:

```
Model = X3Test MaterialCube()
```
GetMaterialSettings()

9. Add the following code to the Surface. Open event handler:

X3 Initialize

X3 EnableLight OpenGL.GL LIGHTO, new X3Core.X3Light (0, 0, 1)

### **Tutorial 16: Materials**

www.xojo3d.com

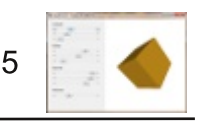

10. Add the following code to the Surface. Resized event handler:

X3 SetPerspective Surface

11. Add the following code to the Surface. Render event handler:

```
Dim i As Integer
OpenGL.glClearColor(1, 1, 1, 1)
OpenGL.glClear(OpenGL.GL COLOR BUFFER BIT +
OpenGL.GL DEPTH BUFFER BIT)
OpenGL.glPushMatrix
OpenGL.glTranslatef 0, 0, -5
if Model <> nil then
  X3 RenderModel Model
end if
```
OpenGL.glPopMatrix

12. Add the following properties to Surface Window:

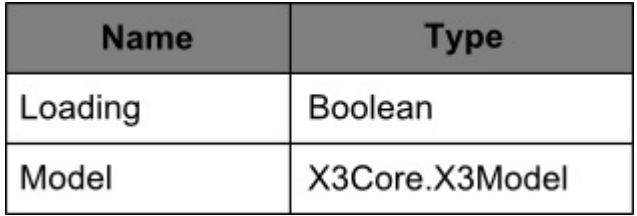

13. Add a new class named "X3Material" to module X3Core.

14. Add the following properties to X3Material:

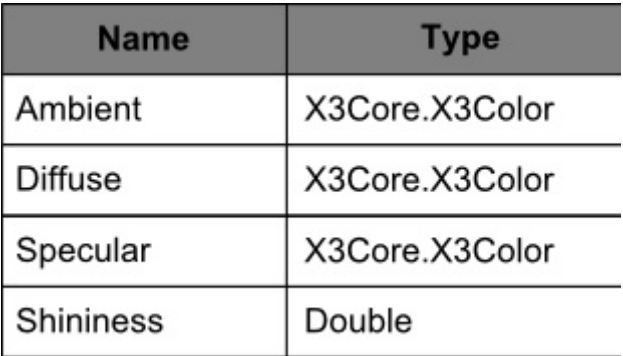

### **Tutorial 16: Materials**

www.xojo3d.com

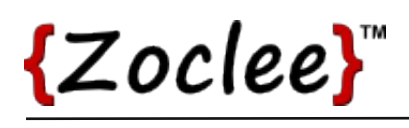

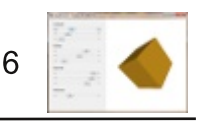

### 15. Add the following method to X3Material:

```
Sub Constructor()
  Ambient = new X3Color(0.2, 0.2, 0.2)
  Diffuse = new X3Color(0.8, 0.8, 0.8)
  Specular = new X3Color(0, 0, 0)
  Shininess = 0End Sub
```
#### 16. Add the following method to X3Material:

```
Function Clone() As X3Core. X3Material
  Dim mat As new X3Core. X3Material
  mat.Ambient = Ambient.Clone
  mat. Diffuse = Diffuse. Clone
  mat.Shininess = Shininessmat. Specular = Specular. Clone
  return mat
End Function
```
#### 17. Add the following method to X3Core:

```
Sub X3 SetMaterial (material As X3Core. X3Material)
  Dim matMB As MemoryBlock
  matMB = material.Ambient.GetMemoryBlock()
  OpenGL.glMaterialfv(OpenGL.GL FRONT, OpenGL.GL AMBIENT, matMB)
  matMB = material.Diffuse.GetMemoryBlock()
  OpenGL.glMaterialfv(OpenGL.GL FRONT, OpenGL.GL DIFFUSE, matMB)
  matMB = material.Specular.GetMemoryBlock()
  OpenGL.glMaterialfv(OpenGL.GL FRONT, OpenGL.GL SPECULAR, matMB)
  OpenGL.glMaterialf (OpenGL.GL FRONT AND BACK, OpenGL.GL SHININESS,
               material.Shininess)
End Sub
```
#### 18. Add the following method to Surface Window:

```
Sub GetMaterialSettings()
  Dim mat As X3Core, X3Material
  if Model <> nil then
// continue on next page
```
#### **Tutorial 16: Materials**

This document is provided to the public domain and everyone is free to use, modify, republish, sell or give away this work without prior consent from anybody. Content is provided without warranty of any kind. Under no circumstances shall the author(s) or contributor(s) be liable for damages resulting directly or indirectly from the use or non-use of the content.

#### www.xojo3d.com

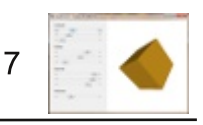

```
// continued from previous page
    Loading = true
   mat = Model.Material(0)scrollAmbientRed.Value = Round(mat.Ambient.Red * 100)
    scrollAmbientGreen.Value = Round(mat.Ambient.Green * 100)
    scrollAmbientBlue.Value = Round(mat.Ambient.Blue * 100)
    scrollAmbientAlpha.Value = Round(mat.Ambient.Alpha * 100)
    scrollDiffuseRed.Value = Round(mat.Diffuse.Red * 100)
    scrollDiffuseGreen.Value = Round(mat.Diffuse.Green * 100)
    scrollDiffuseBlue.Value = Round(mat.Diffuse.Blue * 100)
    scrollDiffuseAlpha.Value = Round(mat.Diffuse.Alpha * 100)
    scrollSpecularRed.Value = Round(mat.Specular.Red * 100)
    scrollSpecularGreen.Value = Round(mat.Specular.Green * 100)
    scrollSpecularBlue.Value = Round (mat. Specular.Blue * 100)
    scrollSpecularAlpha.Value = Round(mat.Specular-Alpha * 100)scrollShininess. Value = Round (mat. Shininess)
    Loading = false
  end if
End Sub
```
### 19. Add the following method to SurfaceWindow:

```
Sub ApplyMaterialSettings()
  Dim mat As X3Core. X3Material
  if (Model <> nil) and not Loading then
    \text{mat} = \text{Model}. \text{Material}(0)mat.Ambient.Red = scrollAmbientRed.Value / 100
    mat.Ambient.Green = scrollAmbientGreen.Value / 100
    mat.Ambient.Blue = scrollAmbientBlue.Value / 100
    mat.Ambient.Alpha = scrollAmbientAlpha.Value / 100
// continue on next page
```
### **Tutorial 16: Materials**

#### www.xojo3d.com

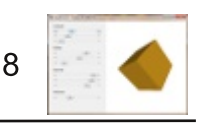

// continued from previous page

```
mat. Diffuse. Red = scrollDiffuseRed. Value / 100
  \text{mat.Diffuse.Green} = \text{scro}l\text{Diffuse.Green.Vallow}mat.Diffuse.Blue = scrollDiffuseBlue.Value / 100
  mat. Diffuse. Alpha = scrollDiffuseAlpha. Value / 100
  mat. Specular. Red = scrollSpecularRed. Value / 100
  mat. Specular. Green = scrollSpecularGreen. Value / 100
  mat. Specular. Blue = scrollSpecularBlue. Value / 100
  mat. Specular. Alpha = scrollSpecularAlpha. Value / 100
  mat. Shininess = scrollShininess. Value
  Model. Invalidate = true
end if
```

```
End Sub
```
20. Add the following line of code to ALL the ValueChanged events of ALL the scrollbars:

ApplyMaterialSettings

21. Add the following code to the *tmrRotate.Action* event handler:

```
if Model <> nil then
  Model.Rotation.Pitch(7)
  Model.Rotation.Yaw(14)
  Model.Rotation.Roll(7)
  Surface.Render
end if
```
22. Save and run your project.

# **Analysis**

The new X3Material class represents a material that can be used for polygons.

# X3Sprite.Constructor:

```
Sub Constructor()
  Ambient = new X3Color(0.2, 0.2, 0.2)
  Diffuse = new X3Color(0.8, 0.8, 0.8)
  Specular = new X3Color(0, 0, 0)
  Shininess = 0End Sub
```
### **Tutorial 16: Materials**

www.xojo3d.com

This document is provided to the public domain and everyone is free to use, modify, republish, sell or give away this work without prior consent from anybody. Content is provided without warranty of any kind. Under no circumstances shall the author(s) or contributor(s) be liable for damages resulting directly or indirectly from the use or non-use of the content.

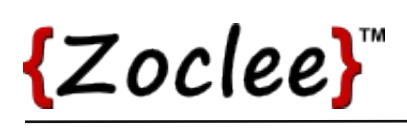

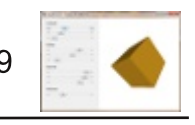

The constructor of the X3Material class instantiates the components of the material with default values. These values can be updated afterward with the correct values for the material.

The different materials used by a model is stored in the model's Material() array. Polygons are then linked to these materials by storing the index of a material in the Polygon. Mindex property. During the rendering of the polygon the material pointed to by MIndex is used to render the polygon.

## X3Core.X3 SetMaterial:

```
Sub X3 SetMaterial (material As X3Core. X3Material)
  Dim matMB As MemoryBlock
  matMB = material.Ambient.GetMemoryBlock()
  OpenGL.glMaterialfv(OpenGL.GL FRONT, OpenGL.GL AMBIENT, matMB)
  matMB = material.Diffuse.GetMemoryBlock()
  OpenGL.glMaterialfv(OpenGL.GL FRONT, OpenGL.GL DIFFUSE, matMB)
  matMB = material.Specular.GetMemoryBlock()
  OpenGL.qlMaterialfv(OpenGL.GL FRONT, OpenGL.GL SPECULAR, matMB)
  OpenGL.glMaterialf (OpenGL.GL FRONT AND BACK, OpenGL.GL SHININESS,
               material.Shininess)
End Sub
```
X3 SetMaterial is a helper method used to configure OpenGL with a selected material. The material object to configure is simply passed as a parameter to X3 SetMaterial.

#### www.xojo3d.com